## **H**ƯỚ**NG D**Ẫ**N CÀI** ĐẶ**T VÀ** SỬ **D**Ụ**NG BÀN** Đ**I**Ề**U KHI**Ể**N** QTA 212 -213

## **B**ướ**c kh**ở**i** độ**ng :**

- Khi bật nguồn màn hình sẽ hiển thị :

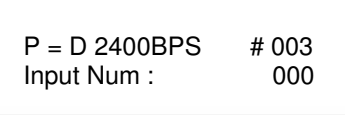

 - Chứng tỏ bàn điều khiển đã được cài đặt đã được thiết lập Protocol : Pelco - D , BPS Set : 2400 BPS ( gọi tắt là Pelco – D , 2400 ) .

 - Tùy thuộc từng loại camera có các Boath để Set giao thức điều khiển cho đúng, Ví dụ nếu như bàn điều khiển ta Set giao thức Pelco-D 2400 thì camera ta cung phải Set theo giao thức Pelco-D 2400 , khi đó bàn điều khiển mới có thể nhận biết camera và điều khiển được camera đó.

 - Nếu như trong 1 hệ thống có nhiều hơn 1 cái camera speed dome thì ta phải Set ID cho camera khi đó ta sẽ điều khiển được camera độc lập , để Set ID cho camera và giao thức điều khiển ta phai coi hướng dẫn sử của từng loại camera vì mỗi loại camera sẽ có cách Set khác nhau tuy từng loại Boath mạch ..

### **B**ướ**c Setup :**

- Nếu khi ta mở nguồn bàn điều khiển ta thấy giao thức của nó không đúng hoặc không như ta muốn ta có thể Setup lại cho nó bằng cách nhấn nút **" Setup "** trên bàn điều khiển , khi đó trên màn hình hiển thị bảng thong báo đòi Password :

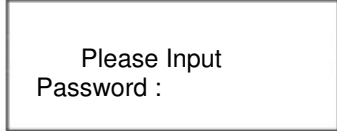

Ta nhập password : 8888 và chọn nút Enter màn hình sẽ hiển thị :

 Set Mode **–** 1 Protocol Set

+ Trong mục Protocol Set ta có thể lựa chọn : Pelco – P, Pelco – D, HKV, SAMSUNG, Pelco – D bằng cách nhấn Enter rồi di chuyển lưa chon bằng cần gạt UP, DOWN, khi đã chọn được giao thức ta nhấn Enter lần nữa rồi tiếp tục nhấn ESC .

+ Ta tiếp tục điều khiển cần gạt UP – DOWN tới mục BPS :

 Set Mode **–** 1 BPS Set

 Trong mục BPS Set ta có thể lựa chọn : 4800BPS , 9600 BPS , 19200 BPS , 1200BPS , 2400 BPS bằng cách nhấn Enter rồi di chuyển lựa chọn bằng cần gạt UP , DOWN , khi đã chọn được giao thức ta nhấn Enter lần nữa rồi tiếp tục nhấn ESC.

+ Sound Set : tắt/ mở âm thanh khi ta điều khiển .

 Set Mode **–** 1 Sound Set

+ Password Set : thay đổi password cho bàn điều khiển

 Set Mode **–** 1 Password Set

## **B**ướ**c s**ử **d**ụ**ng :**

- Thông thường mỗi loại camera sẽ có chức năng và cách auto Set điểm ( vị trí ) khác nhau nên ta cần phải coi hướng dẫn sử dụng của từng loại camera đó.

- nếu muốn điều khiển camera có ID số mấy ta dùng lệnh : N + Addr

VD : ta muốn điều khiển camera số 1 : 1 + Addr

# SPEED DOME CAMERA **( QTC 801,810s …)**

Set vị **trí :**

Thao tác : ta đưa camera tới vị trí cần Set điểm rồi dùng lệnh : N + SET

 Vi dụ : ta muốn Set điểm 1 , ta đưa camera tới vị trí cần Set rồi nhấn : 1 + Set Tương tự điểm 2 : 2 + Set

Test ( gọi **) l**ạ**i v**ị **trí :** Khi ta cần kiểm tra vị trí đã Set có chính xác hay không, ta dùng lệnh :  $N + \text{CALL}$ 

Ví dụ : ta muốn kiểm tra vị trí  $1:1+$  call và tương tư vị trí 2.

**Xóa** đ**i**ể**m :**

Một vị trí không cần dùng đến khi ta đã Set cho nó , muốn xóa bỏ đi ta dùng lệnh : N + DEL

Vi dụ : ta muốn xóa điểm  $1:1 +$  Del va tương tư điểm 2.

- Sau khi Set xong các vị **trí mà** ta cần , muốn **cho camera quay Auto ta dùng** lệnh **:** 32 + CALL.
- Muốn **d**ừ**ng l**ạ**i không cho auto n**ữ**a ta dùng** lệnh **: 52 + CALL**
- Nếu **ta không mu**ố**n Set** đ**i**ể**m cho camera mà** chỉ **yêu** cầu **camera quay qua ph**ả**i r**ồ**i** quay lại **qua trái tra dùng** lệnh **: 51 + CALL**

## SPEED DOME CAMERA **QTC 840s,831s……….**

### Set vị **trí :**

Thao tác : ta đưa camera tới vị trí cần Set điểm rồi dùng lệnh : N + SET

 Vi dụ : ta muốn Set điểm 1 , ta đưa camera tới vị trí cần Set rồi nhấn : 1 + Set Tương tự điểm 2 : 2 + Set

Test ( gọi **) l**ạ**i v**ị **trí :**

Khi ta cần kiểm tra vị trí đã Set có chính xác hay không , ta dùng lệnh : N + CALL

Ví dụ : ta muốn kiểm tra vị trí  $1:1 +$  call và tương tư vị trí 2.

# **Xóa** đ**i**ể**m :**

Một vị trí không cần dùng đến khi ta đã Set cho nó , muốn xóa bỏ đi ta dùng lệnh : N + DEL

Vi dụ : ta muốn xóa điểm 1 : 1 + Del va tương tự điểm 2.

- Sau khi Set xong các vị **trí mà** ta cần **, mu**ố**n cho camera** quay Auto ta dùng lệnh **:** 51 + CALL.

- Muốn **d**ừ**ng l**ạ**i không cho auto n**ữ**a ta dùng** lệnh **: 57** + CALL

- Nếu **ta không mu**ố**n Set** đ**i**ể**m cho camera mà** chỉ **yêu** cầu **camera quay qua** phải **r**ồ**i** quay lại **qua trái ta** dùng lệnh **: 65,66,67,68,69,70 + CALL (** Tùy theo tốc độ **mà** chọn lệnh **cho thích h**ợ**p)**

## IR SPEED DOME CAMERA: 9400 IR

#### Set vị **trí :**

Thao tác : ta đưa camera tới vị trí cần Set điểm rồi dùng lệnh : N + SET

 Vi dụ : ta muốn Set điểm 1 , ta đưa camera tới vị trí cần Set rồi nhấn : 1 + Set Tương tự điểm 2 : 2 + Set

Test ( gọi **) l**ạ**i v**ị **trí :**

Khi ta cần kiểm tra vị trí đã Set có chính xác hay không , ta dùng lệnh : N + CALL

Ví dụ : ta muốn kiểm tra vị trí  $1:1 +$  call và tương tự vị trí 2.

#### **Xóa** đ**i**ể**m :**

Một vị trí không cần dùng đến khi ta đã Set cho nó , muốn xóa bỏ đi ta dùng lệnh : N + DEL

Vi dụ : ta muốn xóa điểm 1 : 1 + Del va tương tự điểm 2.

- Sau khi Set xong các vị **trí** mà ta cần **, mu**ố**n cho** camera quay Auto ta dùng lệnh: 41+CALL.
- Muốn **d**ừ**ng l**ạ**i không cho auto n**ữ**a ta dùng** lệnh **:** 41 + CALL or 41 + SET
- Nếu **ta không mu**ố**n Set** đ**i**ể**m cho camera mà** chỉ **yêu** cầu **camera quay qua ph**ả**i r**ồ**i** quay lại **qua trái tra dùng** lệnh **: 51, 52, 53,** 54, 55 + CALL ( Tùy theo tốc độ **ta** chọn **l**ệ**nh cho thích h**ợ**p)**